## Getting Started...with CANVaS 2.0 Designated Super User/Report Administrator (Local Administrator)

This document is a basic outline for existing CANVaS DSU/RAs. For a full explanation of how to use the CANVaS 2.0 website, please refer to the CANVaS 2.0 *User Manual*. For assistance contact the CANVaS Help Desk at 1-877-727-8329 or by e-mail at <u>canvas@rcrtechnology.com</u>

If you are an existing Designated Super User/Report Administrator for CANVaS

Your account(s) and any assessments you have entered will transition to CANVaS 2.0.

Case manager account(s) and assessments will also transition to CANVaS 2.0.

The CANVaS URL is <u>https://www.csa.canvas.virginia.gov</u> Users will be redirected from the existing CANVaS URL to this one.

The log-in page looks like the below screenshot.

Enter your existing CANVaS user name and password.

Click on "Log-in" on the menu on the left side of the page or simply click on "enter."

|                              |                                                                               |                              | 1.00                     |                               |                        |                           |              |    |
|------------------------------|-------------------------------------------------------------------------------|------------------------------|--------------------------|-------------------------------|------------------------|---------------------------|--------------|----|
| File Edit View Favorites Too |                                                                               | 🖒 <i> </i> Blank Page        | CANVaS 2.0               | × 🧟 CANVaS                    | spark.dss.virginia.gov | Admin Panel   Praed Found | <b>n</b> ★ 6 | 23 |
|                              | . 🚺 httpspark.dss.virginia.go 🚺 httpspark.                                    | dss.virginia.go 🥘 Richmond A | Animal League 🙆 aboutbla | nk 🥑 httpswww.ecm.virginiam 🧭 | CANVaS 👋 🏠 🔹 🔝         | 👻 📑 🔹 Page 🕶 Safety 🕶     | Tools 🔹 🔞 🕶  | 33 |
|                              | CANVaS 2.0 Commonwealth of                                                    | f Virginia                   |                          |                               |                        |                           |              | ^  |
| Home                         | Login Information                                                             | _                            | _                        | _                             | _                      | _                         |              |    |
| News                         |                                                                               |                              |                          |                               |                        |                           |              |    |
| Documents                    | User Name                                                                     |                              |                          |                               |                        |                           |              |    |
| Log In                       | Password                                                                      |                              |                          |                               |                        |                           |              |    |
|                              |                                                                               |                              |                          |                               |                        |                           |              |    |
|                              |                                                                               |                              |                          |                               |                        |                           |              |    |
|                              |                                                                               |                              |                          |                               |                        |                           |              |    |
|                              |                                                                               |                              |                          |                               |                        |                           |              |    |
|                              |                                                                               |                              |                          |                               |                        |                           |              |    |
|                              | Login Forgot Password?                                                        |                              |                          |                               |                        |                           |              |    |
|                              |                                                                               |                              |                          |                               |                        |                           |              |    |
|                              |                                                                               |                              |                          |                               |                        |                           |              |    |
|                              | © 2012-2017. RCR Technology Corporation. All Rights<br>Help Desk 800-727-8329 | Reserved.                    |                          |                               |                        | R                         | ER           | ~  |
|                              |                                                                               |                              |                          |                               |                        |                           | a 125% 🔹     |    |

The next page (the home page) looks as follows:

|                                  |                                   | 🔎 👻 🙋 Blank Page                                                              | CANVaS 2.0                   | × 🙋 CANVaS                    | spark.dss.virginia.gov             | Admin Panel   Praed Found             | ት 🕁 🌣    |
|----------------------------------|-----------------------------------|-------------------------------------------------------------------------------|------------------------------|-------------------------------|------------------------------------|---------------------------------------|----------|
| File Edit View Favorites Tool    |                                   |                                                                               |                              |                               | »                                  |                                       | • »      |
| 🙀 🧶 Search Results - Virginia D. | M httpspark.dss.virginia.go       | httpspark.dss.virginia.go 銜 Richmond                                          | Animal League 🙆 aboutbla     | nk 🥘 httpswww.ecm.virginiam   | 🦉 CANVaS 🔄 🖬 💌 🔊                   | 🕽 🕶 📑 🖛 🔻 Page 🔻 Safety 🔻 Tools       | - 00 -   |
|                                  | CANVaS 2.0 Comm                   | onwealth of Virginia                                                          |                              |                               |                                    | Sue Whitehouse<br>card wilson@csa.vir |          |
|                                  | My Locations                      | 0                                                                             |                              |                               |                                    | Change Password                       |          |
| Home                             |                                   |                                                                               |                              |                               |                                    |                                       |          |
| News                             | Welcome Home                      |                                                                               |                              |                               |                                    |                                       |          |
| Documents                        |                                   |                                                                               |                              |                               |                                    |                                       |          |
|                                  | Welcome to CANVaS 2               | 01                                                                            |                              |                               |                                    |                                       |          |
| Log Out                          |                                   |                                                                               |                              |                               |                                    |                                       |          |
|                                  | youth served by the Child         | e application of the Virginia Child an<br>Iren's Services Act (CSA) (§2.2-520 | 0 et. seq.). This site is ir | tended solely for the use of  |                                    |                                       |          |
|                                  | services units, communit          | y services boards/behavioral health                                           | authority, school division   | s and CSA) staff.             |                                    |                                       |          |
|                                  | For more information ab           | out the CANS and CSA, visit www.cs                                            | sa.virginia.gov or contac    | t the Office of Children's Se | rvices at csa.office@csa.virginia. | gov.                                  |          |
|                                  |                                   |                                                                               |                              |                               |                                    |                                       |          |
|                                  |                                   |                                                                               |                              |                               |                                    |                                       | -        |
|                                  | © 2012-2017. RCR Technology Corpo | ation All Rights Reserved                                                     |                              |                               |                                    |                                       |          |
|                                  | Help Desk 800-727-8329            | unon, i ni regnio ricolari co.                                                |                              |                               |                                    | RE                                    |          |
|                                  |                                   |                                                                               |                              |                               |                                    |                                       |          |
|                                  |                                   |                                                                               |                              |                               |                                    |                                       |          |
|                                  |                                   |                                                                               |                              |                               |                                    |                                       |          |
|                                  |                                   |                                                                               |                              |                               |                                    |                                       |          |
|                                  |                                   |                                                                               |                              |                               |                                    | ۹,                                    | 125% 👻 🛓 |

Because of the conversion from CANVaS 1.0 to CANVaS 2.0, you will be asked to create a new secret question/answer. Please follow the on-screen prompts to do so.

You will then also be asked to agree to the CANVaS 2.0 User Agreement. You must read the agreement and check the box. You may also print the user agreement. Please be sure you understand your responsibilities regarding access and use of CANVaS 2.0. Access to CANVaS 2.0 may be revoked at any time by the system administrator. Failure to honor the user agreement will result in loss of access to CANVaS 2.0.

Next, click "Activate Account" in the lower left-hand corner of the screen.

|                                                          | seman ,O -              | 🖒 🙆 Performance Dashb                                                                                                    | ooard 🙆 CANVaS                                                                                                    | 5                                                                                                    | Office of Children's                                                                                                    | Services CANVaS | 2.0   | 1 0     | NVaS 2.0   | ×        |           |      |
|----------------------------------------------------------|-------------------------|----------------------------------------------------------------------------------------------------|----------------------------------------------------------------------------------------------------|----------------------------------------------------------------------------------------------------|----------------------------------------------------------------------------------------------------|-----------------|-------|---------|------------|----------|-----------|------|
| 🛊 📓 httpspark.dss.virginia.go 🚺 httpspark.dss.virginia.g | o 🗿 Richmond A          | nimal League 🎒 aboutb                                                                                                    | ılank 🕘 httpswww.ec                                                                                                    | :m.virginiam 🧃 C                                                                                                    | ANVaS 📓 httpspark.ds                                                                                                    | s.virginia.go   | " 🟠 • | • 🖾 • 🖃 | 👘 🔹 Page 🕶 | Safety 🕶 | Tools 🕶 🕯 | 0- ' |
| Se                                                       |                         | ease Create a New Secret                                                                                                    | Question and Answer<br>*Secret Question is req<br>*Secret Answer is requ                                                                                     |                                                                                                    |                                                                                                    |                 |       |         |            |          |           | -    |
|                                                          | 1                       | Individu<br>This form shall be read and<br>soard/Behavioral Health Al<br>mployee) who wishes to o<br>This agreement to ic<br>effor to the "Procedures for<br>effor to the "Procedures for<br>effor to the "arcodures for<br>thp://www.csa.virginia.gov | t of Social Services, Co<br>uthority, school district<br>establish an account in<br>requirement to maintai<br>abide by the system ru<br>r Access to CANVaS 2 | User Agreement<br>by an employee of<br>ourt Services Unit,<br>t or a local Childrer<br>n CANVaS 2.0 for h<br>in confidentiality ar<br>iles. For additional<br>2.0° document whic | Community Services<br>'s Services Act<br>is/her job functions.<br>d documents the<br>information, please<br>h may be found at | 15_Version_     | <     |         |            |          |           |      |
| Activite Account                                         |                         | cking this box, the User req<br>which access to CAWVaS is                                                                                                    |                                                                                                    | ck this box will term                                                                                                    |                                                                                                    |                 |       |         |            |          |           |      |
| © 2012-2017. RGR Technology (<br>Help Desk 800-727-8329  | Corporation. All Rights | Reserved.                                                                                                    |                                                                                                    |                                                                                                    |                                                                                                    |                 |       |         |            | R        | CR        |      |

You will be returned to the home page to access your account(s).

Case managers with existing CANVaS accounts will also be required to re-set their Secret Question/Answer and read and acknowledge acceptance of the Individual Confidentiality and User Agreement.

If you are a Local Administrator in only one locality you may now access your account to complete all the necessary functions (e.g., search and/or add users and children, create assessments, print assessments and other reports). Skip to page 5.

If you are an existing local Administrator in multiple localities, your accounts will have been merged. To access one, do the following:

- You will notice on the upper left side of the screen a tab entitled "My Locations."
- Click on the tab to "Choose Location."
- You may only access one location at a time.

|                     |                                                            | 🔎 👻 🙆 Blank Page                                                                                                    | CANVaS 2.0                                                     | × 🙋 CANVaS                                     | spark.dss.virginia.gov           | Admin Panel   Praed Found      | <b>1 1 1 1 1 1 1 1 1 1</b> |
|---------------------|------------------------------------------------------------|----------------------------------------------------------------------------------------------------|----------------------------------------------------------------|------------------------------------------------|----------------------------------|--------------------------------|----------------------------|
| Edit View Favorites |                                                            | Mttpspark.dss.virginia.go 🍯 Richmon                                                                                                    | ad Animal Langua 🖉 shouthla                                    | ek 🍘 beten anne anne aireinian                 | 🖉 сались 🔅 🔭 — 1                 | 🔊 👻 🖃 🗭 🕶 Page 🕶 Safety 🕶      | Task = 🔍 =                 |
|                     | CANVaS 2.0 Comm                                            |                                                                                                    |                                                                |                                                |                                  | Sue White                      | house<br>gcsa.virginia.gov |
| ws<br>ocuments      | Choose Location<br>Welcome Home                            |                                                                                                    |                                                                |                                                |                                  |                                |                            |
| g Out               | youth served by the Chi<br>services units, commun          | 2.0!<br>ine application of the Virginia Child a<br>lidren's Services Act (CSA) (§2.2-52<br>nity services boards/behavioral healt<br>bout the CANS and CSA, visit www. | 200 et. seq.). This site is in<br>h authority, school division | ended solely for the use of<br>and CSA) staff. | authorized local public agency ( | department of social services, |                            |
|                     | © 2012-2017, RCR Technology Corp<br>Help Desk 800-727-8329 | xoration. All Rights Reserved.                                                                                                    |                                                                |                                                |                                  |                                | <b>E</b> R                 |
|                     |                                                            |                                                                                                    |                                                                |                                                |                                  |                                |                            |

When you click on "Choose Locations" the display will show all localities for which you have an account.

| Search Results - Virginia | D_ <b>I</b> http-sparkdssvirginia.go_ <b>I</b> http-sp<br>CANVaS 2.0 Commonwealth |                              | League _ 🍯 aboutblank 🍘 httpswww.ecm.virginiam. | . 🔊 CANVAS 🤊 🗟 🔹 🔊 |                 |
|---------------------------|-----------------------------------------------------------------------------------|------------------------------|-------------------------------------------------|--------------------|-----------------|
|                           | My Locations                                                                      | i or virginia                |                                                 |                    | Change Password |
| 9                         |                                                                                   |                              |                                                 |                    |                 |
|                           | Choose Location                                                                   |                              |                                                 |                    |                 |
| ments                     | -<br>First Name                                                                   |                              | Photo                                           |                    |                 |
| Dut                       | Last Name                                                                         |                              |                                                 |                    |                 |
|                           | E-mail Address                                                                    | carol wilson@csa.wrginia.gov |                                                 |                    |                 |
|                           | User Name                                                                         |                              |                                                 |                    |                 |
|                           | Locations to choose from:                                                         |                              |                                                 |                    |                 |
|                           | LOCALITY                                                                          | ROLE                         | START DATE                                      | END DATE           |                 |
|                           | King William                                                                      | DSU/RA                       | 12/01/2016                                      | 12/01/2018         |                 |
|                           | Richmond City                                                                     | DSU/RA                       | 12/06/2016                                      | 12/06/2017         |                 |
|                           | Appomattox                                                                        | DSU/RA                       | 12/19/2016                                      | 12/19/2018         |                 |
|                           | Grayson                                                                           | DSU/RA                       | 01/18/2017                                      | 01/18/2023         |                 |
|                           |                                                                                   |                              |                                                 |                    |                 |

This user is listed as a DSU/RA in four localities.

Mouse over the bar for the locality you wish to select and click on the bar. In the screenshot below, King William has been selected.

| View Favorites 1<br>arch Results - Virginia |                           | pspark.dss.virginia.go 🍘 Richmond Ar | nimal League 🍯 aboutblank 👩 httpswww.ecm.virginiar | n 🗑 CANVaS 🤍 🏠 🔹 🖾 👻 | 🛛 💼 🔻 Page 👻 Safety 👻 Tools          |
|---------------------------------------------|---------------------------|--------------------------------------|----------------------------------------------------|----------------------|--------------------------------------|
|                                             | CANVaS 2.0 Commonwe       | ealth of Virginia                    |                                                    |                      | Sue Whitehouse<br>card wison@csa.vir |
|                                             | My Locations              |                                      |                                                    |                      | Change Password                      |
|                                             |                           |                                      |                                                    |                      |                                      |
|                                             | Choose Location           |                                      |                                                    |                      |                                      |
| nts                                         | -<br>First Na             | me Sue                               | Photo                                              |                      |                                      |
|                                             | Last Na                   | me Whitehouse                        |                                                    |                      |                                      |
|                                             | E-mail Addr               | ess carol wilson@csa.wrgmia.gov      |                                                    |                      |                                      |
|                                             | User Na                   | me swhitehouse                       |                                                    |                      |                                      |
|                                             | Locations to choose from: |                                      |                                                    |                      |                                      |
|                                             | LOCALITY                  | ROLE                                 | START DATE                                         | END DATE             |                                      |
|                                             | King William              |                                      |                                                    |                      |                                      |
|                                             | Richmond City             | DSU/RA                               | 12/06/2016                                         | 12/06/2017           |                                      |
|                                             | Appomattox                | DSU/RA                               | 12/19/2016                                         | 12/19/2018           |                                      |
|                                             | Grayson                   | DSU/RA                               | 01/18/2017                                         | 01/18/2023           |                                      |
|                                             |                           |                                      |                                                    |                      |                                      |

You will be returned to the home page. Please note the three tabs (Administrator, Child and Reports) along the top of the screen.

If you are a DSU/RA in only one locality, you will see these three tabs on the top of the screen when you log in.

| Home V News Documents Log Out V s | VaS 2.0 Con. sonwealth of Virgin.                                            | Safety - Tools - Q - <sup>20</sup> Sue Whitehouse card Misongeisa vrgma gov Location King William Change Passiand r all children and |
|-----------------------------------|------------------------------------------------------------------------------|----------------------------------------------------------------------------------------------------|
|                                   | 0122017. RCR Technology Corporation. AI Rights Reserved. p Deak 800-727-8329 | RCR                                                                                                    |
|                                   |                                                                              | € 125% ·                                                                                                    |

There are two options to search for users on the "Administrator" tab ("Global User Search" and "User").

| 🕘 📙 htt             |                         | Q                         | 👻 🙆 Blank Page                  | CANVaS 2.0                  | × 🙋 CANVaS                     | spark.dss.virginia.gov                                             | Admin Panel   Praed Found | - 0<br>1 1                |
|---------------------|-------------------------|---------------------------|---------------------------------|-----------------------------|--------------------------------|--------------------------------------------------------------------|---------------------------|---------------------------|
| Edit View Favorites |                         | inia.go 🛐 httpsp          | ark.dss.virginia.go 🏾 🖉 Richmor | nd Animal League 衜 aboutbla | ink 🍘 httpswww.ecm.virginiam   | 🖹 CANVaS 👋 👻 🖡                                                     | 🕥 👻 🚔 🔻 Page 🕶 Safety 🕶   | Tools 🕶 😰                 |
|                     | CANVaS 2.0              |                           |                                 |                             |                                |                                                                    | Sue White                 | house<br>@csa.virginia.gi |
|                     | Administrator           | Child                     | Reports                         |                             |                                |                                                                    | Change Pas                |                           |
| e                   | Global User Search      |                           |                                 |                             |                                |                                                                    |                           |                           |
| 3                   | User                    |                           |                                 |                             |                                |                                                                    |                           |                           |
|                     | -                       |                           |                                 |                             |                                |                                                                    |                           |                           |
| ments               | _                       |                           |                                 |                             |                                |                                                                    |                           |                           |
| Dut                 | Welcome to CAI          | NVaS 2.0!                 |                                 |                             |                                |                                                                    |                           |                           |
|                     |                         |                           |                                 |                             |                                | nent, the mandatory uniform ass<br>uthorized local public agency ( |                           |                           |
|                     |                         |                           | s boards/behavioral healt       |                             |                                | antinii a total passo agonoj (                                     |                           |                           |
|                     |                         |                           |                                 |                             |                                |                                                                    |                           |                           |
|                     | For more inform         | ation about the C         | ANS and CSA, visit www.         | .csa.virginia.gov or contac | t the Office of Children's Sen | vices at csa.office@csa.virginia                                   | i.gov.                    |                           |
|                     | For more inform         | ation about the C         | ANS and CSA, visit www.         | .csa.virginia.gov or contac | t the Office of Children's Sen | vices at csa.office@csa.virginia                                   | .gov.                     |                           |
|                     | For more inform         | ation about the C         | ANS and CSA, visit www.         | .csa.virginia.gov or contac | t the Office of Children's Sen | rices at csa.office@csa.virginia                                   | .gov.                     |                           |
|                     | For more inform         | ation about the C         | ANS and CSA, visit www.         | csa.virginia.gov or contac  | t the Office of Children's Sen | rices at csa.office@csa.virginia                                   | i.gov.                    |                           |
|                     | © 2012-2017. RCR Techno | ology Corporation. All Rç |                                 | .csa.virginia.gov or contac | t the Office of Children's Sen | rices at csa.office@csa.virginia                                   |                           | ER                        |
|                     |                         | ology Corporation. All Rç |                                 | csa virginia.gov or contac  | t the Office of Children's Sen | rices at csa.office@csa.virginia                                   | R                         |                           |
|                     | © 2012-2017. RCR Techno | ology Corporation. All Rç |                                 | csa.virginia.gov or contac  | t the Office of Children's Sen | rices at csa.office@csa.virginia                                   | R                         |                           |
|                     | © 2012-2017. RCR Techno | ology Corporation. All Rç |                                 | csa.virginia.gov or contac  | t the Office of Children's Sen | rices at csa.office@csa.virginia                                   | R                         |                           |
|                     | © 2012-2017. RCR Techno | ology Corporation. All Rç |                                 | csa.virginia.gov or contac  | t the Office of Children's Sen | rices at csa.office@csa.virginia                                   | R                         |                           |
|                     | © 2012-2017. RCR Techno | ology Corporation. All Rç |                                 | csa.virginia.gov or contac  | t the Office of Children's Sen | rices at csa.office@csa.virginia                                   | R                         | CR                        |

If you select "Global User Search" you may search for a CANVaS user anywhere in Virginia.

|                               |                      |                                |                            |                            |                              |                        |                                 | - 0 ×            |
|-------------------------------|----------------------|--------------------------------|----------------------------|----------------------------|------------------------------|------------------------|---------------------------------|------------------|
|                               |                      | px?na\ 🔎 🚽                     | 🖒 🙋 Blank Page             | CANVaS 2.0                 | × 🙋 CANVaS                   | spark.dss.virginia.gov | Admin Panel   Praed Found       | 1 ★ ♦            |
| File Edit View Favorites T    |                      |                                |                            |                            |                              | » »                    |                                 | »                |
| 🙀 🧶 Search Results - Virginia | D M httpspark.dss.vi | irginia.go 🛐 httpspar          | k.dss.virginia.go 🙋 Richmo | nd Animal League 🙋 aboutbl | ank 🥘 httpswww.ecm.virginiam | 🥭 CANVaS 🕥 👻 🔊         | 🔹 🖃 🖷 💌 Page 🕶 Safety 🕶         | Tools 🕶 😢 🕶      |
|                               |                      |                                |                            |                            |                              |                        | Sue Whitel                      |                  |
|                               |                      |                                |                            |                            |                              |                        | carol.wiison@<br>Location: King | esa.virginia.gov |
|                               | CANVaS 2.0           | ) Commonwealth                 | of Virginia                |                            |                              |                        |                                 | y www.iram       |
|                               | Administrator        | Child                          | Reports                    |                            |                              |                        | Change Pas:                     | sword            |
| Home                          |                      |                                |                            |                            |                              |                        |                                 |                  |
| News                          | Search User          |                                |                            |                            |                              |                        |                                 |                  |
| Documents                     |                      | Last Name *                    | Smith                      |                            |                              |                        |                                 |                  |
|                               | -                    | Last Harris                    |                            |                            |                              |                        |                                 |                  |
| Log Out                       | _                    | E-mail Address                 |                            |                            |                              |                        |                                 |                  |
|                               |                      | Gender                         | Male                       | ~                          |                              |                        |                                 |                  |
|                               |                      |                                |                            |                            |                              |                        |                                 |                  |
|                               | Search               | Cancel                         |                            |                            |                              |                        |                                 |                  |
|                               | User Search          | h Result(s)                    |                            |                            |                              |                        |                                 |                  |
|                               |                      |                                |                            |                            |                              |                        |                                 |                  |
|                               |                      |                                |                            |                            |                              |                        |                                 |                  |
|                               | © 2012-2017. RCR Tec | hnology Corporation. All Right | s Reserved.                |                            |                              |                        | D                               | CD               |
|                               | Help Desk 800-727-   | -8329                          |                            |                            |                              |                        | K                               | ER               |
|                               |                      |                                |                            |                            |                              |                        |                                 |                  |
|                               |                      |                                |                            |                            |                              |                        |                                 |                  |
|                               |                      |                                |                            |                            |                              |                        |                                 |                  |
|                               |                      |                                |                            |                            |                              |                        |                                 | $\sim$           |
|                               |                      |                                |                            |                            |                              |                        |                                 | a 125% 💌 🔐       |

Click "search." The display will show all users <u>statewide</u> who meet those criteria selected. The users will display in a table with first name, last name and status of "Active" or "Inactive." Remember, users should never be **deleted** from CANVaS as the assessments that user entered will also be deleted. Instead, users who no longer need access are **deactivated**.

|                            |                         | aspx?na\ 🔎 👻            | 🖒 🙋 Blank Page            | CANVaS 2.0                  | × 🙋 CANVaS                  | spark.dss.virginia.gov | Admin Panel   Pra | aed Found 🟠 🗹                                         |
|----------------------------|-------------------------|-------------------------|---------------------------|-----------------------------|-----------------------------|------------------------|-------------------|-------------------------------------------------------|
| e Edit View Favorites      |                         |                         |                           |                             |                             | a CANVaS 👋 😽 🕶 🖡       |                   |                                                       |
| : 🥭 Search Results - Virgi | inia D 🛐 httpspark.dss. | virginia.go 🚺 httpspark | .dss.virginia.go 🥭 Richmo | nd Animal League 🧶 aboutbla | nk 🍘 httpswww.ecm.virginiam | . 🥭 CANVaS 😭 🕶 🕻       | 📓 🕶 🖃 🖛 🕶 Page    |                                                       |
|                            |                         |                         |                           |                             |                             |                        |                   | Sue Whitehouse                                        |
|                            |                         |                         |                           |                             |                             |                        |                   | carol.wilson@csa.virginia.g<br>Location: King William |
|                            | CANVaS 2.0              | O Commonwealth o        | f Virginia                |                             |                             |                        |                   |                                                       |
|                            | Administrator           | Child                   | Reports                   |                             |                             |                        | _                 |                                                       |
| ne                         |                         |                         |                           |                             |                             |                        |                   |                                                       |
| /S                         | Search User             |                         |                           |                             |                             |                        |                   |                                                       |
| 10                         | _                       | r                       |                           |                             |                             |                        |                   |                                                       |
| cuments                    |                         | Last Name *             | reiner                    |                             |                             |                        |                   |                                                       |
| g Out                      |                         | E-mail Address          |                           |                             |                             |                        |                   |                                                       |
|                            |                         | r                       |                           |                             |                             |                        |                   |                                                       |
|                            |                         | Gender                  | Select Gender             | ~                           |                             |                        |                   |                                                       |
|                            |                         |                         |                           |                             |                             |                        |                   |                                                       |
|                            | Search                  | Cancel                  |                           |                             |                             |                        |                   |                                                       |
|                            | User Searc              | h Result(s)             |                           |                             |                             |                        |                   |                                                       |
|                            | FIRSTNAME               |                         |                           | LAST NAME                   |                             | STATUS                 |                   |                                                       |
|                            |                         |                         |                           |                             |                             |                        |                   |                                                       |
|                            | Scott                   |                         |                           | Reiner                      |                             | Inactive               |                   |                                                       |
|                            | Scott                   |                         |                           | Reiner                      |                             | Active                 |                   |                                                       |
|                            | Gail                    |                         |                           | Schreiner                   |                             | Inactive               |                   |                                                       |
|                            |                         |                         |                           |                             |                             |                        |                   |                                                       |
|                            |                         |                         |                           |                             |                             |                        |                   |                                                       |
|                            |                         |                         |                           |                             |                             |                        |                   |                                                       |

Or on the Administrator tab, you may select "User." This table displays all the users for this locality. First and last name, user name, e-mail address and status (active or inactive) are shown. (Individual user information is blocked for the below screenshot.)

| iew Favorites<br>h Results - Virg |               | virginia.go 🚺 httpspark.c | iss.virginia.go 🎒 Richmond Anin | al League 🍘 aboutblank 🦉 https | www.ecm.virginiam 👩 CA | NVaS 🎽 🏠 🕶 [ | 🕽 🔹 🚔 🔹 Page 🕶 Safety 🕶 Tool                              |
|-----------------------------------|---------------|---------------------------|---------------------------------|--------------------------------|------------------------|--------------|-----------------------------------------------------------|
|                                   | CANVaS 2.     | 0 Commonwealth of         | Virginia                        |                                |                        |              | Sue Whitehous<br>carol w//son@csa v<br>Locator: King Will |
|                                   | Administrator | Child                     | Reports                         |                                |                        |              | Change Password                                           |
|                                   |               |                           |                                 |                                |                        |              |                                                           |
|                                   | Users         |                           |                                 |                                |                        |              |                                                           |
| 5                                 |               |                           |                                 |                                |                        |              | Set                                                       |
|                                   | USER ID       | USER NAME                 | FIRST NAME                      | LAST NAME                      | EMAIL ADDRESS          |              | STATUS                                                    |
|                                   | 5756          |                           |                                 |                                |                        |              | Active                                                    |
|                                   | 10441         |                           |                                 |                                |                        |              | Inactive                                                  |
|                                   | 5757          |                           |                                 |                                |                        |              | Inactive                                                  |
|                                   | 8617          |                           |                                 |                                |                        |              | Inactive                                                  |
|                                   | 11478         |                           |                                 |                                |                        |              | Inactive                                                  |
|                                   | 9727          |                           |                                 |                                |                        |              | Inactive                                                  |
|                                   | 11342         |                           |                                 |                                |                        |              | Active                                                    |
|                                   | 9702          |                           |                                 |                                |                        |              | Active                                                    |
|                                   | 8777          |                           |                                 |                                |                        |              | Inactive                                                  |
|                                   | 9637          |                           |                                 |                                |                        |              | Active                                                    |
|                                   | 1 2           | 3 4                       |                                 |                                |                        |              |                                                           |

## How to Add a New User

Existing CANVaS user accounts and assessments from CANVaS 1.0 will transfer to CANVaS 2.0. But how do we add new users in CANVaS 2.0? With CANVaS 2.0, instead of signing, collecting and sending case manager agreements to the Help Desk, you will create the local user's account in CANVaS.

Users will need to complete a one-page form ("Request to Create a New Case Manager Account") and send it to you, along with a copy of their CANS certification(s). You will use this information to create the accounts.

As with CANVaS 1.0, the first step for a prospective new CANVaS user is to complete the training and certification process found on the Praed Foundation's training site at <u>www.canstraining.com</u> Once certified, the user should print a copy of his or her certification. A new one page form "Request to Create a New Case Manager" account must be completed and signed by the staff person and his or her agency supervisor. The new staff person must submit this completed form and a copy of his or her certification to the local Administrator, the DSU/RA.

So, what does the DSU/RA do then? How do you create an account? Fortunately it's easy.

Once you have determined the user does not exist in the CANVaS system (through the search features above), you should

• Go to the listing of all users in your locality ("User" tab under "Administrator")

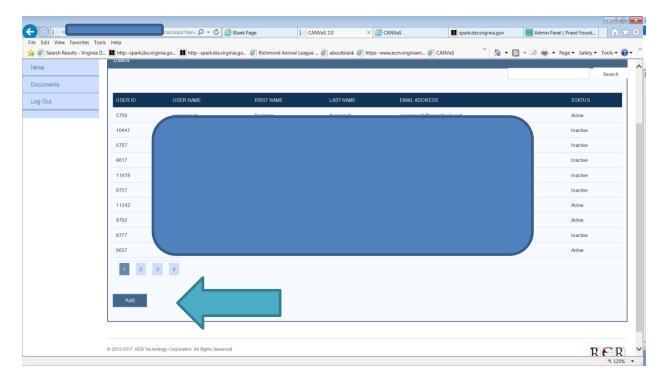

• Click on the "Add" button at the bottom of the screen.

The "Add User" screen will display.

|                                                                                                    |                                     |                                |                                   | 6                            | <b>P</b>               |                           |               |
|----------------------------------------------------------------------------------------------------|-------------------------------------|--------------------------------|-----------------------------------|------------------------------|------------------------|---------------------------|---------------|
| File Edit View Favorites Tools Help                                                                                                    |                                     | O → 🖒 🙋 Blank Page             |                                   | × 🖉 CANVaS                   | spark.dss.virginia.gov | Admin Panel   Praed Found | <b>în ★</b> ‡ |
| 🙀 🧭 Search Results - Virginia D 🚺 http://www.com/action/action/act | tpspark.dss.virginia.go 🚺 http-     | -spark.dss.virginia.go ど Rich  | mond Animal League 🍯 aboutblank 🍯 | httpswww.ecm.virginiam 銜 CAN | iVaS 🦉 🏠 🕶 🖡           | 📓 👻 🖃 🖝 Page 🕶 Safety 🕶   | Tools 🕶 🔞 🕶   |
| Home                                                                                                    | d User                              |                                |                                   |                              |                        |                           |               |
| News                                                                                                    |                                     |                                |                                   |                              |                        |                           |               |
| Documents                                                                                                    | nplete the form. Make sure to enter | all required fields.           |                                   |                              |                        |                           |               |
| Log Out                                                                                                    | PRAED ID                            |                                |                                   | Pho                          | to                     | Browse                    |               |
|                                                                                                    | First Name *                        | Note: Required to perform an a | issessment.                       |                              |                        | Dionae                    |               |
|                                                                                                    |                                     |                                |                                   |                              |                        |                           |               |
|                                                                                                    | Last Name *                         |                                |                                   |                              |                        |                           |               |
|                                                                                                    | Birth Date                          |                                | <b>2</b>                          |                              |                        |                           |               |
|                                                                                                    | Gender *                            | Select Gender                  | ~                                 |                              |                        |                           |               |
|                                                                                                    | User Name *                         |                                |                                   |                              |                        |                           |               |
|                                                                                                    |                                     |                                |                                   |                              |                        |                           |               |
|                                                                                                    |                                     |                                |                                   |                              |                        |                           |               |
|                                                                                                    |                                     |                                |                                   |                              |                        |                           |               |
|                                                                                                    | E-mail Address *                    |                                |                                   |                              |                        |                           |               |
|                                                                                                    | Mobile Phone                        |                                |                                   |                              |                        |                           |               |
|                                                                                                    |                                     |                                |                                   |                              |                        |                           |               |
|                                                                                                    | Regular Phone                       |                                |                                   |                              |                        |                           |               |
| * - in                                                                                                    | ndicates required field             |                                |                                   |                              |                        |                           |               |
|                                                                                                    | Save Cancel                         |                                |                                   |                              |                        |                           | 125% •        |

Enter all of the required (\*) information for this user. Be sure to enter the user's e-mail address (not your own). The new user must provide a user name on the request form. If the user name selected is already in use, a message will display "User Name exists; please create/enter another User Name."

<u>Do not</u> enter the PRAED ID on this screen.

|                         | ispx                       | ♀ ♂ 🏉 Blank Page                 | CANVaS 2.0                | × 🧟 CANVaS                   | spark.dss.virginia.gov | Admin Panel   Praed Found  |
|-------------------------|----------------------------|----------------------------------|---------------------------|------------------------------|------------------------|----------------------------|
| ew Favorites Tools Help | ti des viccinis en 🚺 hur   | ospark.dss.virginia.go 銜 Richmo  | ad Animal Langua 🖉 aboutb | lauk 🍘 kitas uurussa visisis | 🖉 CANVaS 🤲 🦌 🗸         | 🔊 👻 🚔 🕶 Page 🕶 Safety 🕶 To |
| Add Use                 |                            | spancass.virgima.go 🥑 Richmo     | la Alimai League 🥑 abouto | ank 🥑 napswww.ech.virginian  |                        | Salety - In                |
| Complete                | he form. Make sure to ente | r all required fields.           |                           |                              |                        |                            |
|                         | PRAED ID                   |                                  |                           |                              | Photo                  |                            |
|                         |                            | Note: Required to perform an ass | essment.                  |                              |                        | Browse                     |
|                         | First Name *               | Carol                            |                           |                              |                        |                            |
|                         | Last Name *                | Wilson                           |                           |                              |                        |                            |
|                         | Last Hame                  |                                  |                           |                              |                        |                            |
|                         | Birth Date                 | 2                                |                           |                              |                        |                            |
|                         | Gender *                   | Female                           | ~                         |                              |                        |                            |
|                         | User Name *                | cawilson                         |                           |                              |                        |                            |
|                         | o ser Hame                 | cawiison                         |                           |                              |                        |                            |
|                         |                            |                                  |                           |                              |                        |                            |
|                         |                            |                                  |                           |                              |                        |                            |
|                         |                            |                                  |                           |                              |                        |                            |
|                         | E-mail Address *           | carol.wilson@csa.virginia.gov    |                           |                              |                        |                            |
|                         | Mobile Phone               |                                  |                           |                              |                        |                            |
|                         | Regular Phone              |                                  |                           |                              |                        |                            |
| * - indicate            | s required field           |                                  |                           |                              |                        |                            |
|                         |                            |                                  |                           |                              |                        |                            |
| Save                    | Cancel                     |                                  |                           |                              |                        |                            |

Click "Save".

Next enter a location and role for this user. As a DSU/RA you may only add case managers. The locality tab will default to the current locality (in this case "King William"). The "start" date defaults to today's date. Do not enter an end date. (This is <u>not</u> the certification expiration date.)

| -                             |                      |                         |                                    |                          |                                |                        |                    |                               |
|-------------------------------|----------------------|-------------------------|------------------------------------|--------------------------|--------------------------------|------------------------|--------------------|-------------------------------|
| (<) 🕞 🔚 htt                   |                      | aspx?i                  | 오 - 🖒 🙆 Blank Page                 | CANVaS 2.0               | × 🙆 CANVaS                     | spark.dss.virginia.gov | Admin Panel   Prae | ed Found 👔 🏠 🔅                |
| File Edit View Favorites T    |                      |                         |                                    |                          |                                |                        |                    |                               |
| 🙀 ど Search Results - Virginia | a D 🚺 httpspark.dss. | virginia.go 🚺 http      | spark.dss.virginia.go 🥘 Richmo     | nd Animal League 🏈 about | blank 🧭 httpswww.ecm.virginiam | 🥭 CANVaS 🥂 🏠 🕶         | 📓 👻 🖃 🖷 👻 Page 🗣   | • Safety • Tools • 💽 •        |
|                               |                      |                         |                                    |                          |                                |                        |                    | Sue Whitehouse                |
|                               |                      |                         |                                    |                          |                                |                        |                    | carol.wiison@csa.virginia.gov |
|                               | CANTU-CO             |                         | the contractor                     |                          |                                |                        |                    | Location: King William        |
|                               | CANVaS 2.0           | ) Commonwea             | alth of Virginia                   |                          |                                |                        |                    |                               |
|                               | Administrator        | Child                   | Reports                            |                          |                                |                        |                    | Change Password               |
| Home                          |                      |                         |                                    |                          |                                |                        |                    |                               |
| News                          | Add Location         | /Role for Carol W       | /ilson                             |                          |                                |                        |                    |                               |
| News                          | You must ontor a     | leastion in order to or | end user account activation email! |                          |                                |                        |                    |                               |
| Documents                     | roo must enter a     | location in order to si | end user account activation email: |                          |                                |                        |                    |                               |
| Log Out                       |                      | Role *                  | Case Manager                       | ~                        |                                |                        |                    |                               |
|                               | -                    |                         |                                    |                          |                                |                        |                    |                               |
|                               |                      | State                   | Virginia                           |                          |                                |                        |                    |                               |
|                               |                      | Locality *              | King William                       | ~                        |                                |                        |                    |                               |
|                               |                      |                         |                                    |                          |                                |                        |                    |                               |
|                               |                      |                         |                                    |                          |                                |                        |                    |                               |
|                               |                      |                         |                                    |                          |                                |                        |                    |                               |
|                               |                      | Start Date              | 02/07/2017                         |                          |                                |                        |                    |                               |
|                               |                      | End Date                |                                    |                          |                                |                        |                    |                               |
|                               |                      |                         |                                    | 3                        |                                |                        |                    |                               |
|                               | * - indicates requ   | ired field              |                                    |                          |                                |                        |                    |                               |
|                               | Add                  | Cancel                  |                                    |                          |                                |                        |                    |                               |
|                               |                      |                         |                                    |                          |                                |                        |                    |                               |
|                               |                      |                         |                                    |                          |                                |                        |                    |                               |
|                               |                      |                         |                                    |                          |                                |                        |                    |                               |
|                               | © 2012-2017. RCR Ter | hnology Corporation. A  | I Rights Reserved.                 |                          |                                |                        |                    | R R R V                       |
|                               |                      |                         |                                    |                          |                                |                        |                    | € 125% ▼                      |

Click "Add."

You will be returned to the user's information page. King William is now listed as the user's locality. At this point, click "Edit." \*\*\*VERY IMPORTANT\*\*\* On the user's printed certification, there is an "External User ID" provided. Please enter this number in the PRAED ID box on the "Edit User" page. This is not the same as the individual's certification number or certification date. However, if this number is not entered, the system will not be able to capture the user's certification information or update the user's CANVaS account when the user recertifies.

This page will also provide a temporary secret question and answer for the user.

The user will receive an e-mail with a link to create log-in ID within seconds of your completion of the location page. If the user does not receive the e-mail, there is a "Resend Activation E-mail" you may click to try again.

|                                |                                                                      |                                      |                        |                               |                        |                           |             | ×  |
|--------------------------------|----------------------------------------------------------------------|--------------------------------------|------------------------|-------------------------------|------------------------|---------------------------|-------------|----|
|                                |                                                                      | 𝒫 → 𝗘 🤗 Blank Page                   | CANVaS 2.0             | × 🙋 CANVaS                    | spark.dss.virginia.gov | Admin Panel   Praed Found |             | ġ. |
| File Edit View Favorites Fools |                                                                      | ospark.dss.virginia.go 🍯 Richmond An | imal League 銜 aboutb   | lank ខ httpswww.ecm.virginiam | 🥙 CANVaS 🧼 🦌 🕶 🖡       | 📓 👻 🚔 💌 Page 🕶 Safety 🕶   | Tools 🕶 🔞 🕶 | >> |
|                                | Gender *                                                             | Female                               | ·                      |                               |                        |                           |             | ^  |
|                                | User Name *                                                          | cawilson                             |                        |                               |                        |                           |             |    |
|                                | Secret Question *                                                    | What is my temp password?            |                        |                               |                        |                           |             |    |
|                                | Secret Answer *                                                      | kaYfit3S                             |                        |                               |                        |                           |             |    |
|                                | E-mail Address *                                                     | carol.wilson@csa.virginia.gov        |                        |                               |                        |                           |             |    |
|                                | Mobile Phone                                                         |                                      |                        |                               |                        |                           |             |    |
|                                | Regular Phone                                                        |                                      |                        |                               |                        |                           |             |    |
|                                | User Create Date                                                     |                                      |                        |                               |                        |                           |             |    |
|                                | Last Updated By                                                      |                                      |                        |                               |                        |                           |             |    |
|                                | Last Updated Date                                                    |                                      |                        |                               |                        |                           |             |    |
|                                | Password Updated Date                                                |                                      |                        |                               |                        |                           |             |    |
|                                | * - indicates required field                                         |                                      |                        |                               |                        |                           |             |    |
|                                | Save Delete C                                                        | hange Password Cancel Re             | esend Activation Email |                               |                        |                           |             |    |
|                                | © 2012-2017. RCR Technology Corporation. A<br>Help Desk 800-727-8329 | N Rghts Reserved.                    |                        |                               |                        | R                         | C R         | ~  |

The e-mail the new user will receive looks like the below screenshot.

| 🖂 🔓 ហ ថ 🔺                                                                                                    |                                                                                    | te your CANVaS account act                                                                                                    | vation Message (Pl                                                                                                 | ain Text)                                                                                             |                                      |           |   |
|----------------------------------------------------------------------------------------------------|------------------------------------------------------------------------------------|----------------------------------------------------------------------------------------------------|----------------------------------------------------------------------------------------------------|----------------------------------------------------------------------------------------------------|--------------------------------------|-----------|---|
| File Messa                                                                                                    | ge McAfee E-mail Scan                                                              |                                                                                                    |                                                                                                    |                                                                                                    |                                      | ۵ (3      |   |
| 🗟 Ignore 🗙                                                                                                    | Reply Reply Forward Marketing More *                                               | Image: Image: Image | Move                                                                                                    | <ul> <li>Mark Unread</li> <li>Categorize *</li> <li>Follow Up *</li> </ul>                            | A→ Find<br>→ Related →<br>→ Select → | Zoom      |   |
| Delete                                                                                                    | Respond                                                                            | Quick Steps 🕞                                                                                                    | Move                                                                                                    | Tags 🕞                                                                                                | Editing                              | Zoom      | - |
| To: Will<br>Cc: Dou<br>Subject: Comp<br>Hello Carol Wi<br>Your C<br>You wi<br>Userna<br>Passwa<br>You wi<br>Visit th<br>http://canva<br>NOTICE OF CO<br>contain confide | ANVaS account has been create<br>Il need to provide the following<br>ame: cawilson | information to activate your<br>bassword and update your<br>hation provided above to or<br>Master.aspx?username=co<br>sage, including any attach<br>h. Any unauthorized revier                                                                                                    | security question up<br>complete the accour<br>awilson&temppass=<br>ments, is for the sol<br>w, use, disclosure of | t.<br>pon activation o<br>nt activation<br>kaYfit3S&fname<br>e use of the inte<br>r distribution is p | e <u>=Carol</u> &Iname=Wilson        | on<br>may |   |
| See more a                                                                                                    | about: csa.itsupport@csa.virginia.gc                                               | IV.                                                                                                    |                                                                                                    |                                                                                                    | 2                                    | 22.       | 5 |

The user must click on the link. He or she will receive the following page.

|                             | ernarr 🔎                  | 👻 🙆 Blank Page               | CANVaS 2.0                                                   | CANVaS                           | spark.dss.virginia.gov | Admin Panel   Praed F 📄 CANVaS 2.0 | • × m ☆ €              |
|-----------------------------|---------------------------|------------------------------|--------------------------------------------------------------|----------------------------------|------------------------|------------------------------------|------------------------|
| earch Results - Virginia D. | httpspark.dss.virginia.go | ark dss virginia go 🏾 🍋 Rich | mond Animal League 🍘 a                                       | aboutblank 🎮 httpswww.e          | cm.virginiam 🔊 CANVaS  | » 🏠 ▾ 🖏 ▾ 🖃 🚔 ▼ Page               | • Safety • Tools • 🙆 • |
|                             |                           |                              | ,                                                            |                                  |                        |                                    |                        |
|                             | Login Information         |                              |                                                              |                                  |                        |                                    |                        |
|                             |                           |                              |                                                              |                                  |                        |                                    |                        |
| ents                        | User Name                 | cawilson                     |                                                              |                                  |                        |                                    |                        |
| t                           |                           |                              |                                                              |                                  |                        |                                    |                        |
|                             | Temporary Password        | kaYfit3S                     |                                                              |                                  |                        |                                    |                        |
|                             | New Deseuverd             |                              |                                                              |                                  |                        |                                    |                        |
|                             | New Password              |                              |                                                              |                                  |                        |                                    |                        |
|                             | Confirm Password          |                              |                                                              |                                  |                        |                                    |                        |
|                             |                           | Please Create a New Sec      | et Question and Answer                                       |                                  |                        |                                    |                        |
|                             | Secret Question           |                              |                                                              |                                  |                        |                                    |                        |
|                             |                           |                              |                                                              |                                  |                        |                                    |                        |
|                             | Secret Answer             |                              |                                                              |                                  |                        |                                    |                        |
|                             |                           |                              | CANVaS 2.0                                                   |                                  |                        | ~                                  |                        |
|                             |                           |                              | idual Confidentiality and Us                                 |                                  |                        |                                    |                        |
|                             |                           |                              | and signed electronically by<br>ent of Social Services, Cour |                                  | Services               |                                    |                        |
|                             |                           |                              | Authority, school district of                                |                                  |                        |                                    |                        |
|                             |                           |                              | o establish an account in C<br>he requirement to maintain    |                                  |                        |                                    |                        |
|                             |                           |                              | o abide by the system rules                                  |                                  |                        |                                    |                        |
|                             |                           |                              | for Access to CANVaS 2.0                                     |                                  |                        | y                                  |                        |
|                             |                           | nttp://www.csa.wrginia.g     | ow/html/Policies_and_Proce                                   | edures_tor_Access_and_Us         | se_of_CANVaS_Version_  |                                    |                        |
|                             |                           |                              |                                                              |                                  |                        |                                    |                        |
|                             |                           |                              | equesting access acknowled<br>is granted. (Failure to check  |                                  |                        |                                    |                        |
|                             | un                        |                              | create an account.)                                          | and box will terrificate the rec | lacorio                |                                    |                        |

As you can see, the user must create a password and a new secret question/answer. He or she must also read the CANVaS 2.0 Individual Confidentiality and User Agreement, and click the box acknowledging that the user agrees to these conditions.

The user will then click "Activate Account" and will be directed to the log in page.

If the case manager works in multiple localities, if the DSU/RA is a DSU/RA for all those localities (for example, Staunton/Augusta/Waynesboro) then that DSU/RA will be able to create the account and add all three localities.

If the case manager works in multiple localities, but with different DSU/RAs, only one DSU/RA will need to create the account. The DSU/RAs in the other localities will simply add their locality to the user's account.

## How to Add an Existing User to Your Locality

If a case manager has an account in CANVaS in another locality, but needs to be added in yours, do the following:

Search for the user using "Global User Search."

|                        |                            |                               |                              |                            |                                   |           | - 0                                            |
|------------------------|----------------------------|-------------------------------|------------------------------|----------------------------|-----------------------------------|-----------|------------------------------------------------|
| 🕞 📑 htt                |                            | ?nav 🔎 🗸                      | 🖒 🙆 Blank Page               | Admin Panel   Praed        | Foundati Foundati                 | ×         | â ★                                            |
| Edit View Favorites    |                            |                               |                              |                            |                                   | » 🔊 – 🕅 – | 🖃 🚔 🕶 Page 🕶 Safety 🕶 Tools 🕶 🔞                |
| Search Results - Virgi | nia D N httpspark.dss.virg | ginia.go 🛐 httpspar           | k.dss.virginia.go 🧶 Richmond | Animal League 🙋 aboutblank | 🍘 httpswww.ecm.virginiam 🙋 CANVaS |           |                                                |
|                        |                            |                               |                              |                            |                                   |           | Sue Whitehouse<br>carol.wl/son@csa.virgin/a.go |
|                        | CANTLEDO                   | C                             | C                            |                            |                                   |           | Location: King William                         |
|                        |                            | Commonwealth                  |                              |                            |                                   |           | Change Password                                |
|                        | Administrator              | Child                         | Reports                      |                            |                                   |           | change i domord                                |
| 0                      | Search User                |                               |                              |                            |                                   |           |                                                |
| i                      |                            |                               |                              |                            |                                   |           |                                                |
| iments                 |                            | Last Name *                   | wilson                       |                            |                                   |           |                                                |
| Dut                    | -                          | E-mail Address                |                              |                            |                                   |           |                                                |
|                        | -                          | E-mail Address                |                              |                            |                                   |           |                                                |
|                        |                            | Gender                        | Female                       | ~                          |                                   |           |                                                |
|                        |                            | _                             |                              |                            |                                   |           |                                                |
|                        | Search                     | Cancel                        |                              |                            |                                   |           |                                                |
|                        | User Search                | Result(s)                     |                              |                            |                                   |           |                                                |
|                        | FIRST NAME                 |                               |                              | LAST NAME                  |                                   | STATUS    |                                                |
|                        |                            |                               |                              | Wilson                     |                                   | Active    |                                                |
|                        | Carol                      |                               |                              |                            |                                   |           |                                                |
|                        | Carol                      |                               |                              | Wilson                     |                                   | Inactive  |                                                |
|                        |                            |                               |                              |                            |                                   |           |                                                |
|                        |                            |                               |                              |                            |                                   |           |                                                |
|                        | © 2012-2017. RCR Techr     | nology Corporation. All Right | s Reserved.                  |                            |                                   |           |                                                |
|                        | Help Desk 800-727-8        | 320                           |                              |                            |                                   |           | RCR                                            |

Select the user you want to add to your locality.

The View User page will appear.

| -                            |                     |                               |                                                 |            |                            |                             | 3        |
|------------------------------|---------------------|-------------------------------|-------------------------------------------------|------------|----------------------------|-----------------------------|----------|
| < →   =====                  |                     | 📭 👻 🙆 Blank Page              | Admin Panel   Praed Foundati 📄 CANVaS 2.0       | ×          |                            |                             | 3        |
| File Edit View Favorites Too |                     |                               |                                                 |            | × 1                        |                             |          |
|                              | CANVa5 2.0 Commonw  |                               | il League 🍘 aboutblank 🧭 httpswww.ecm.virginiam | . 🧉 CANVaS | <sup>≫</sup> 🗄 • 🖾 • 🖃 🖶 • | Page ▼ Safety ▼ Tools ▼ 😢 ▼ | <i>"</i> |
|                              |                     |                               |                                                 |            | _                          | Change Password             | ^        |
|                              | Administrator Child | Reports                       |                                                 |            |                            | change russilord            |          |
| Home                         | Manullana           |                               |                                                 |            |                            |                             |          |
| News                         | View User           |                               |                                                 |            |                            |                             |          |
| Desuments                    | First Name 1        | Carol                         |                                                 |            |                            |                             |          |
| Documents                    | First Name '        |                               |                                                 |            |                            |                             |          |
| Log Out                      | Last Name '         | Wilson                        |                                                 |            |                            |                             |          |
|                              | Birth Date          |                               |                                                 |            |                            |                             |          |
|                              | Gender              | Female                        |                                                 |            |                            |                             |          |
|                              | E-mail Address      | carol.wilson@csa.virginia.gov |                                                 |            |                            |                             |          |
|                              | Photo               |                               |                                                 |            |                            |                             |          |
|                              | 1 1995              |                               |                                                 |            |                            |                             |          |
|                              | Status              | Active                        |                                                 |            |                            |                             |          |
|                              |                     |                               |                                                 |            |                            |                             |          |
|                              | Add User Add U≮     | <sup>া</sup> ole Cancel       |                                                 |            |                            |                             |          |
|                              | Locations           | Г                             |                                                 |            |                            |                             |          |
|                              | STATE               | ROLE                          | EFFECTIVE DATE                                  |            | EXPIRATION DATE            |                             |          |
|                              | Virginia            | State administrator           | 11/03/2016                                      |            | 01/01/2020                 |                             |          |
|                              |                     |                               |                                                 |            |                            |                             |          |
|                              |                     |                               |                                                 |            |                            |                             | ~        |
|                              |                     |                               |                                                 |            |                            | 🔍 125% 💌                    | .4       |

Click on Add User Location/Role.

The following page will appear:

|                          |                                                                                                    |                             | 1                              |                                   |                             |                     |                                                                        |
|--------------------------|----------------------------------------------------------------------------------------------------|-----------------------------|--------------------------------|-----------------------------------|-----------------------------|---------------------|------------------------------------------------------------------------|
|                          |                                                                                                    | spx 🔎                       | 👻 🙆 Blank Page                 | Admin Panel   Praed Founda        | ti CANVaS 2.0 ×             |                     | ♠ ★ ۞                                                                  |
| File Edit View Favorites |                                                                                                    | irginia go 🚺 http://sp      | ark dss virginia go 🖉 Richmond | Animal League 🍘 aboutblank 🍯 http | swww.ecm.virginiam 🖉 CANVaS | » 🚡 • 📉 • 🖃 🚔 • Pag | ne v Safety v Tools v 🙆 v 🊿                                            |
|                          |                                                                                                    |                             |                                | rainnai ceugee - 🖉 ueoutanin 🥑 mp | Gerrus                      |                     | Sue Whitehouse<br>card.wison@csa.virginia.gov<br>Locator: Wing William |
|                          |                                                                                                    | ) Commonwealth              |                                |                                   |                             |                     | Change Password                                                        |
|                          | Administrator                                                                                                    | Child                       | Reports                        |                                   |                             |                     | change Passilord                                                       |
| Home                     | Edit Location                                                                                                    | Polo                        |                                |                                   |                             |                     |                                                                        |
| News                     | Edit Location                                                                                                    | Role                        |                                |                                   |                             |                     |                                                                        |
| Documents                |                                                                                                    | Role *                      | Case Manager                   | ~                                 |                             |                     |                                                                        |
| Log Out                  |                                                                                                    | State                       | Virginia                       |                                   |                             |                     |                                                                        |
|                          |                                                                                                    | Locality *                  | King William                   | ~                                 |                             |                     |                                                                        |
|                          |                                                                                                    |                             |                                |                                   |                             |                     |                                                                        |
|                          |                                                                                                    | Start Date                  |                                |                                   |                             |                     |                                                                        |
|                          |                                                                                                    | End Date                    |                                | 8                                 |                             |                     |                                                                        |
|                          | * - indicates requi                                                                                                    | ired field                  |                                |                                   |                             |                     |                                                                        |
|                          | Save                                                                                                    | Delete Can                  | cel                            |                                   |                             |                     |                                                                        |
|                          |                                                                                                    |                             |                                |                                   |                             |                     |                                                                        |
|                          |                                                                                                    |                             |                                |                                   |                             |                     |                                                                        |
|                          | © 2012-2017. RCR Tec<br>Help Desk 800-727                                                                                                    | noiogy Corporation. All Rig | hts Reserved.                  |                                   |                             |                     | RER -                                                                  |
|                          | The provide the second state of the second second s |                             |                                |                                   |                             |                     | ₹ 125% ¥                                                               |

The system will default to "case manager" and the locality where you logged in. Enter a start date here. An end date is not necessary. Click on "Save."

The User ID page will appear. Under Locations" you will see "King William" has been added, along with the start date. The system defaults to an end date six years in the future.

|                                                         | iew.aspx                                             | Q → 🖒 🙋 Blank Page                      | Admin Panel   Praed Foundati        | CANVaS 2.0 ×              |                 |                           |
|---------------------------------------------------------|------------------------------------------------------|-----------------------------------------|-------------------------------------|---------------------------|-----------------|---------------------------|
| dit View Favorites Tool<br>Search Results - Virginia D. | ols Help<br>0 🛐 http:-spark.dss.virginia.go 🚺 http:- | -spark.dss.virginia.go 🎯 Richmond Anima | al League ខ aboutblank 🍯 httpsw     | ww.ecm.virginiam 🥭 CANVaS | » 🏠 • 🔊 • 🖃 🖷 • | Page 🔻 Safety 🔻 Tools 🕶 🌘 |
|                                                         | Last Name *                                          | Reiner                                  |                                     |                           |                 |                           |
|                                                         | Birth Date                                           |                                         |                                     | Status                    |                 |                           |
|                                                         | Gender *                                             | Male                                    |                                     | Active                    |                 |                           |
|                                                         | User Name *                                          |                                         |                                     |                           |                 |                           |
|                                                         |                                                      |                                         |                                     |                           |                 |                           |
|                                                         | E-mail Address *                                     |                                         |                                     |                           |                 |                           |
|                                                         | Mobile Phone                                         |                                         |                                     |                           |                 |                           |
|                                                         | Regular Phone                                        |                                         |                                     |                           |                 |                           |
|                                                         | User Create Date                                     |                                         |                                     |                           |                 |                           |
|                                                         |                                                      |                                         |                                     |                           |                 |                           |
|                                                         | Last Updated By                                      |                                         |                                     |                           |                 |                           |
|                                                         | Last Updated Date                                    | 2/8/2017                                |                                     |                           |                 |                           |
|                                                         | Password Updated Date                                |                                         |                                     |                           |                 |                           |
|                                                         | Add User Edit D                                      | elete Add User Location/Role            | Change Password Cancel              |                           |                 |                           |
|                                                         |                                                      | Add OSEL EQUATOREMORE                   | Containingle 1 as 3 workd Countries |                           |                 |                           |
|                                                         | Locations Certifications                             |                                         |                                     |                           |                 |                           |
|                                                         | LOCALITY                                             | ROLE                                    | :                                   | START DATE                | END DATE        |                           |
|                                                         | King William                                         | Case Manager                            | (                                   | 02/09/2017                | 02/09/2023      |                           |
|                                                         |                                                      |                                         |                                     |                           |                 |                           |
|                                                         |                                                      |                                         |                                     |                           |                 |                           |

If the user is no longer working in the previous locality, the DSU/RA should be notified. He or she will enter the "end date" for the user in that locality.

## How to Add a User Certification for a New User

There are two steps in adding a user certification. One step is adding the Praed ID number. On the "Edit User" page, enter the "External ID" number found on the Praed certification. This is important because this number is a unique number associated with each Praed user. When the user with an active CANVaS account <u>recertifies</u>, the Praed system will search for the CANVaS account with this external ID to update the certification.

Initially, for new users only, the CANVaS Help Desk will add the certification expiration date to the account. The plan is for local DSU/RAs to be able to add this directly to the system, but for now the Help Desk will enter the certification dates for new users.

This document is a basic outline for existing CANVaS DSU/RAs. For a full explanation of how to use the CANVaS 2.0 website, please refer to the CANVaS 2.0 User Manual. For assistance contact the CANVaS Help Desk at 1-877-727-8329 or by e-mail at canvas@rcrtechnology.com

Office of Children's Services February 2017